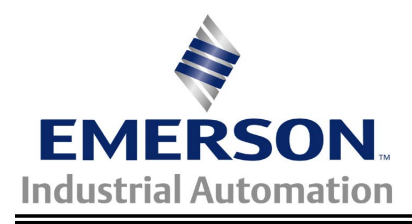

# **Application Note CTAN #136**

The Application Note is pertinent to the Unidrive Family

## **Unidrive / UD73 Quick Setup for Profibus**

**Scope** - This procedure applies to a Unidrive / UD73 combination using speed control and cyclic-data mappings set up by the default Unidrive *"\*.GSD"* file. Fieldbus start-stop control *requires* that sequencing "**Mode 4**" or "**Mode 3**" has been selected (**#6.04 = 4** or **3**). "**Mode 4**" is recommended and is the present default. This procedure also assumes that the Profibus Master and the Profibus Scanner have already been configured.

### **Instructions**

**Step 1 – Menu 8** Insure that any of the following parameter pointer locations do not values that conflict with Control Word control of the Unidrive. If a value of **6.29**, **6.30**, **6.31**, **6.32**, **6.33**, or **6.34** is found in any of the following locations, set the value at that location to a value of zero (**"0.00"**).

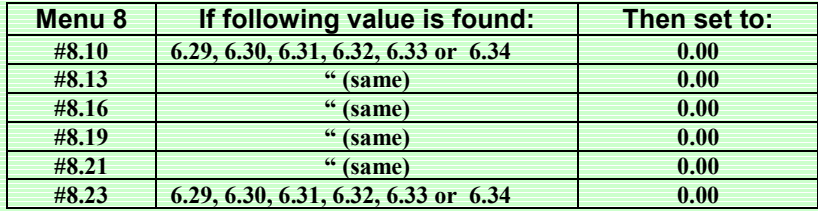

**Step 2 – Menu 20** Insure that the following Menu 20 parameters are set to the required values:

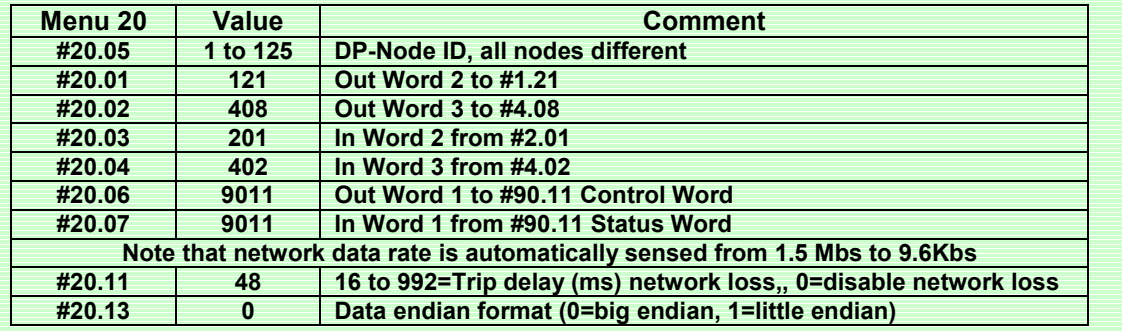

**Step 3 – Menu 1** Insure that "**Digital Preset 1**" is selected as the speed reference source.

- 1. Check and set parameter **#1.14** to a value of "3".
- 2. Check and set parameter **#1.15** to a value of "1".

#### **Step 4 – Save and activate**

- 1. Save Menu 1 through Menu 19 by setting **#x.00** = 1000 and press the red "reset" button on the Unidrive.
- 2. Save the Menu 20 values by setting **#17.19** = 1 (resets itself back to zero).
- 3. Activate this configuration by setting **#x.00** = 1070 and press the red "reset" button on the Unidrive.

### **Step 5 – Observe Normal Network Indications**

1. Read Only Parameter **#20.50** indicating network cycles per second, should not display zero value at this point.

**(716)-774-1193**

**Author: Jim Jeffers e-mail : mailto:**jim.jeffers@emersonct.com

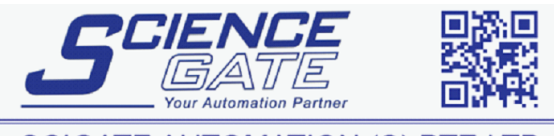